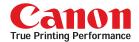

# **ICC** Profiles Guide

English Version 1.0

## **Dedicated ICC Profile Types**

Dedicated ICC profiles are provided for the following three media types:

- •Photo Paper Pro
- · Photo Paper Plus Glossy
- ·Matte Photo Paper

## **Compatible Printers**

·A2200II models or later

### **Compatible Operating Systems**

- •Windows 95\* / 98 / 98SE / Me / 2000 / XP
- \* "Enable ICM" is not available in Windows 95.
- •Mac OS 9.x, Mac OS X Ver.10.2.1 or later

## **Compatible Printer Driver Versions**

- •Windows 95 / 98 / 98SE / Me Ver. 8.0 or later
- ·Windows 2000 / XP Ver.1.71 or later
- •Mac OS 9.x Ver.4.5 or later, Mac OS X Ver.2.0 or later

### CONTENTS

| What is Adobe RGB color space?                                                        | 1          |
|---------------------------------------------------------------------------------------|------------|
| Dedicated ICC profiles allow images recorded with extended color gamut in Adobe RGB c | olor space |
| to be printed using the full color reproduction range of BJ printers.                 | 1          |
| Printing with dedicated ICC profiles                                                  | 2          |
| Printing Adobe RGB images with extended color gamut                                   | 2-3        |
| Samples                                                                               | 4          |
| Printing using intents to suit requirements                                           | 5-6        |
| Printing using original ICC profiles                                                  | 6          |

### Print samples

All samples are simulated images. Samples were output on Photo Paper Pro from an i900D printer, then input using a scanner. Dedicated ICC profiles are used to ensure that image data recorded in Adobe RGB color space is reproduced correctly. Since Adobe RGB is a larger color gamut than CMYK or sRGB, the colors of the samples featured in this technology guide will differ from the actual samples provided.

### Recommended output printers

To confirm that the dedicated ICC profiles give the desired results, we recommend printing the technology guide on Photo Paper Pro from an i860 or i900D printer.

# Dedicated ICC profiles provided to allow accurate rendering of image data recorded in Adobe RGB color space.

## What is Adobe RGB color space?

The most widely used color space for digital camera image data is the sRGB color space. But in addition to sRGB, certain high-end cameras such as the EOS-1Ds/1D/10D are capable of recording image data in Adobe RGB color space, a color space commonly used for commercial printing applications. Adobe RGB color space provides a broader color gamut than sRGB, particularly for colors in the cyan to green region. The reproduction range of BJ printers is similarly extended beyond the sRGB range in the cyan to green region. In other words, Adobe RGB provides a better match of the color reproduction ranges between these digital cameras and BJ printers than sRGB.

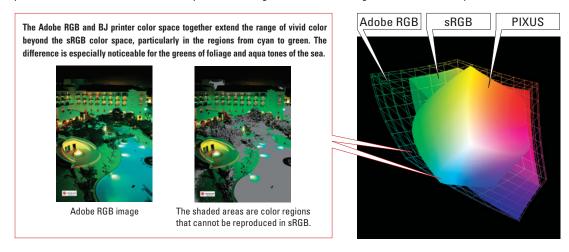

# Dedicated ICC profiles allow images recorded with extended color gamut in Adobe RGB color space to be printed using the full color reproduction range of BJ printers.

Printing Adobe RGB images without the suitable adjustments would result in the substitution of color data outside the sRGB color range with sRGB colors, resulting in incorrect reproduction of colors on BJ printers, particularly for the colors in the gray region in the sample shown above. This is why dedicated ICC profiles are provided. These dedicated ICC profiles allow color reproduction information for image data to be transferred to the BJ printer with virtually no loss, allowing use of the full BJ printer color reproduction range.

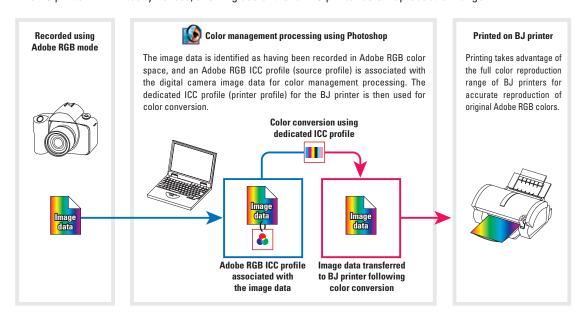

# Printing with dedicated ICC profiles

#### Note 1:

The Canon digital camera was used for the examples and procedures described here. These settings are applicable to any Canon digital cameras using Adobe RGB color space. Procedures may differ slightly for digital cameras made by other manufacturers.

#### Note 2

The examples described here apply for Photoshop 7.0 for Windows. The various setting screens may differ slightly for earlier or Mac versions of Photoshop. The color settings assumed are the default installation settings. While procedures may differ slightly if the settings have been customized by the user, the basic workflow will remain the same.

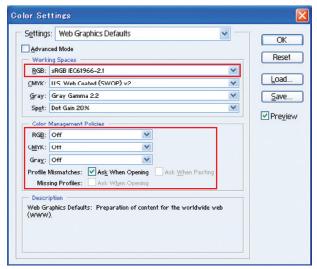

Color setting screen for Photoshop 7.0 as installed

# **Printing Adobe RGB images with extended color gamut**

Use the following settings to print Adobe RGB images with extended color gamut.

- 1 Open the image file recorded in Adobe RGB color space.
- 2 Associate the Adobe RGB ICC profile with the image.

Check [Adobe RGB (1998)] in [Image] --> [Mode] --> [Assign Profile...], then click [OK].

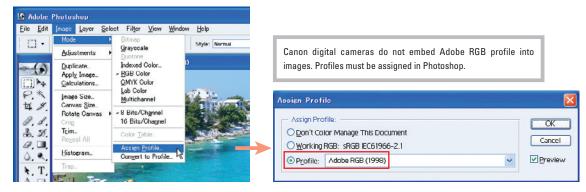

3 Set Color Management in Print with Preview.

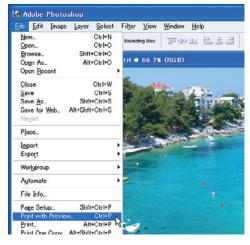

Next page

- 3-1 Check that [Source Space] is set to [Adobe RGB (1998)].
- 3-2 Set [Print Space] to [Printer Color Management].
- 3-3 Click [Print...].

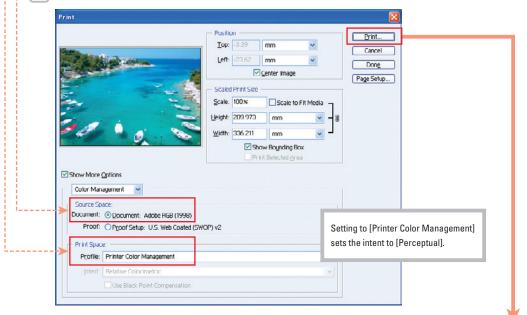

- 4 Set up the printer driver.
  - 4-1 Set [Media Type] and [Print Quality].

Dedicated ICC profiles are provided for three different media types. For normal use, set [Media Type] to one of the following:

• Photo Paper Pro
• Photo Paper Plus Glossy
• Matte Photo Paper

Set the desired [Print Quality].

\* The procedures described here for entering settings also apply when using media types other

than those listed here.

4-2 Select [Manual] in [Color Adjustment], then click [Set...]. Check [Enable ICM] in the [Manual Color Adjustment] window.

[Enable ICM] is not available in Windows 95. For Macintosh computers, select [ColorSync] in [Color Correction].

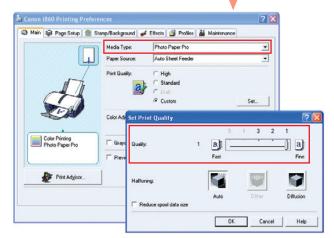

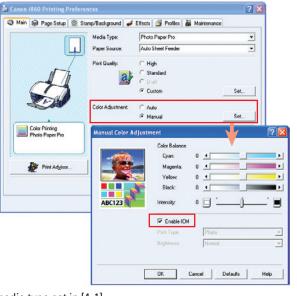

5 Print.

The image is printed with the print quality and on the media type set in [4-1].

# **Samples**

These sample prints illustrate the differences between an Adobe RGB image printed using a dedicated ICC profile and an sRGB image. The color differences are particularly noticeable in the cyan to green regions, where the color spaces differ significantly.

\* All samples are simulated images. The precise color differences of the sample images when viewed on a monitor will depend on the monitor and Acrobat or Illustrator color settings. The images on this page incorporate embedded sRGB or Adobe RGB profiles. For commercial printing tasks, carefully inspect sample output before proceeding.

# Data recorded using Adobe RGB mode

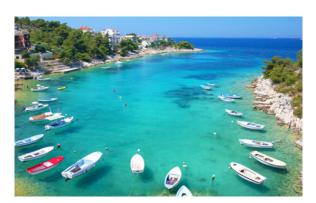

# Data recorded using sRGB mode

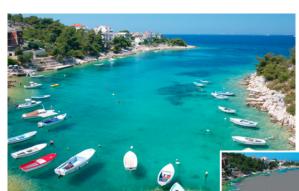

The areas shaded gray indicate color regions that cannot be reproduced in sRGB.

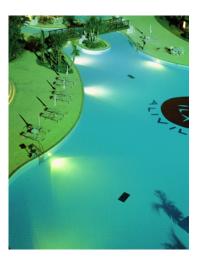

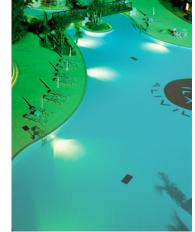

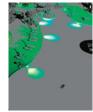

The areas shaded gray indicate color regions that cannot be reproduced in sRGB.

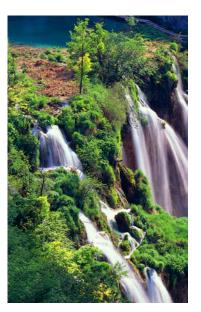

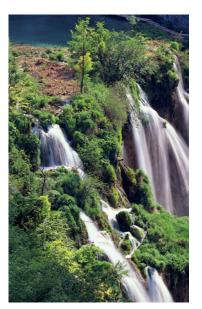

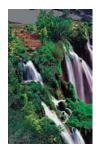

The areas shaded gray indicate color regions that cannot be reproduced in sRGB.

# **Printing using intents to suit requirements**

Photoshop includes four different intents. Using dedicated ICC profiles, modify the intents as follows for different print objectives:

- 1 Open an image recorded in Adobe RGB color space.
- 2 Associate the Adobe RGB ICC profile with the image.

  Check [Adobe RGB (1998)] in [Image] --> [Mode] --> [Assign Profile...], then click [OK].
- 3 Set Color Management in Print with Preview.
  - 3-1 Check that [Source Space] is set to [Adobe RGB (1988)].
  - [3-2] Select [Profile] in [Print Space].

The following dedicated

ICC profiles are available:

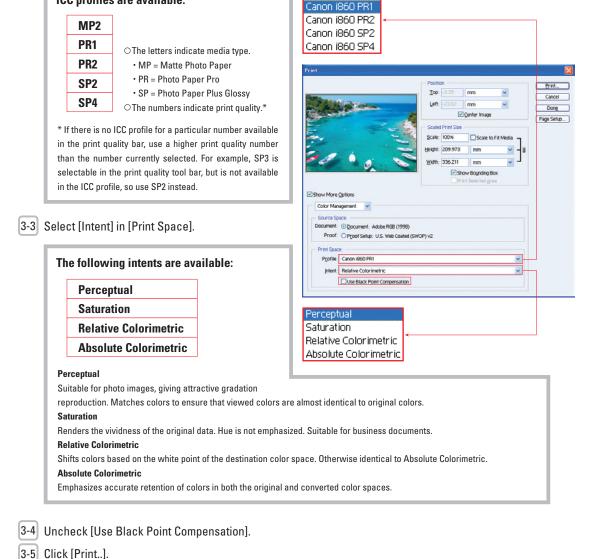

Canon i860 MP2

Next page

# 4 Set up the printer driver

4-1 Set [Media Type] and [Print Quality].

Set the same dedicated ICC profile selected in [3-2].

In this example, [PR1] is selected for Photo Paper Pro and Print Quality 1.

4-2 Select [Manual] in [Color Adjustment] and click [Set]. Set [Print Type] to [None].

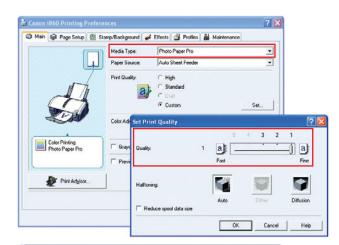

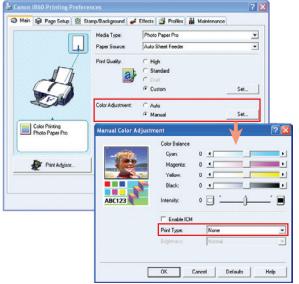

5 Print.

The image is printed using the dedicated ICC profile selected in [3-2] and the intent selected in [3-3].

# **Printing using original ICC profiles**

When using original ICC profiles created by the user, make settings in the same way (except for the items below) as for "Printing using intents to suit requirements" on pages 5 to 6.

# **Setting differences**

# Page 5: [3-2] Profile selection

Select the original ICC profile.

## Page 6: [4-1] Media type and print quality selection, [4-2] Intent

Set to the same conditions used when the ICC profile was created.